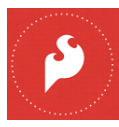

# **Sparkfun Electronics ATtiny85 Arduino Quick Reference Sheet**

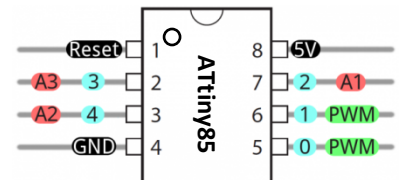

# **Structure**

/\* Each Arduino sketch must contain the following two functions. \*/

## void **setup**()

```
{ // this code runs once at the
  // beginning of the code execution. 
}
```
### void **loop**()

{ // this code runs repeatedly over // and over as long as the board is // powered. }

# **Comments**

```
// this is a single line comment
/* this is
 a multiline 
 comment */
```
# **Setup**

#### **pinMode**(pinNum, **INPUT/OUTPUT/INPUT\_PULLUP**);

/\* Sets the mode of the digital I/O pin. All pins are general I/O on the board. You must define what the pin will be used for at the beginning of your code in setup()  $*/$ 

### **Control Structures**

#### **if**(condition)

{ // if condition is **true**, do something here }

#### **else**

```
{ // otherwise, do this
}
```
#### **for**(init; condition; increment)

{ // do this, increment, and

 // repeat while condition is true. }

# **Digital I/O**

# **digitalWrite**(pin, val);

 $/*$  val = HIGH or LOW write a HIGH or a LOW value to a digital pin. \*/

### buttonVal = **digitalRead**(pin);

/\* Reads the value from a specified digital pin, either HIGH or LOW. \*/

# **Analog I/O**

#### **analogWrite**(pin, **val**);

/\* Writes an analog voltage (using PWM) to a pin.  $val =$  integer value from 0 to 255  $*/$ 

#### sensorVal = **analogRead**(pin) ;

/\* Reads the voltage from the specified analog pin. 0V returns 0; Vcc returns 1023\*/

### **Time**

#### **delay**(time\_ms);

/\* Pauses the program for the amount of time (in milliseconds). \*/

#### **millis**();

/\* Returns the number of milliseconds since the board began running the current program. max: 4,294,967,295 \*/

#### **Serial Communication**

A separate USB to serial adapter like FTDI is needed for Serial communication with the ATtiny. And. the ATtiny must be flashed to run at 8 MHz instead of 1 MHz.

The ATtiny does not support Serial natively. You need to use SoftwareSerial to enable this function.

The 'for' loop is used to repeat a block of statements enclosed in curly braces. An increment counter is usually used to increment (or decrement) and terminate the loop.

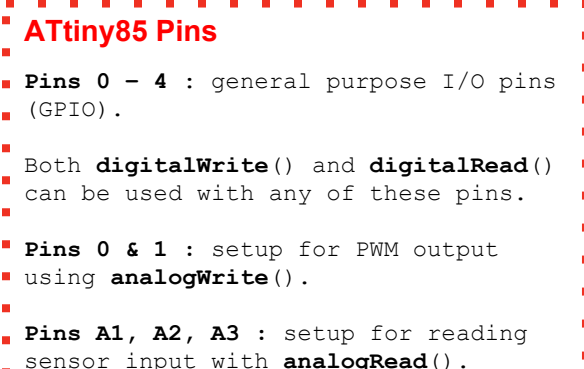

# **Data Types**

**void** // nothing is returned **boolean** // 0, 1, false, true **char** // 8 bits: -128 to 127 **byte** // 8 bits: 0 to 255 **int** // 16 bits: -32,768 to 32,767 **unsigned int** // 16 bits (unsigned) **long** /\* 32 bits: -2,147,483,648 to 2,147,483,647 \*/ **unsigned long** // 32 bits (unsigned) **float** // 32 bits, signed decimal

#include < **SoftwareSerial**.h> // include library

**SoftwareSerial tinySerial**(3, 4);  $/*$  Put above setup() and loop() - declares tinySerial using 3 & 4 for Transmit (tx) and Receive (rx) \*/

**tinySerial.begin**(9600)**;** /\* begin Serial at 9600 baud. Put this line in **setup**() \*/

**tinySerial.print**("")**;** /\* sends data on TX line – to your receiving computer. \*/

**tinySerial.println**("")**;** /\* sends data to Serial Monitor with CRLF. \*/

inChar = **tinySerial.read**();